In the moodle troubleshooting you are told to "Add" and "ERP5 Login" document to the person. What you are missing is the validation of this Login too.

In the new Interface (which you should use) it should look like this:

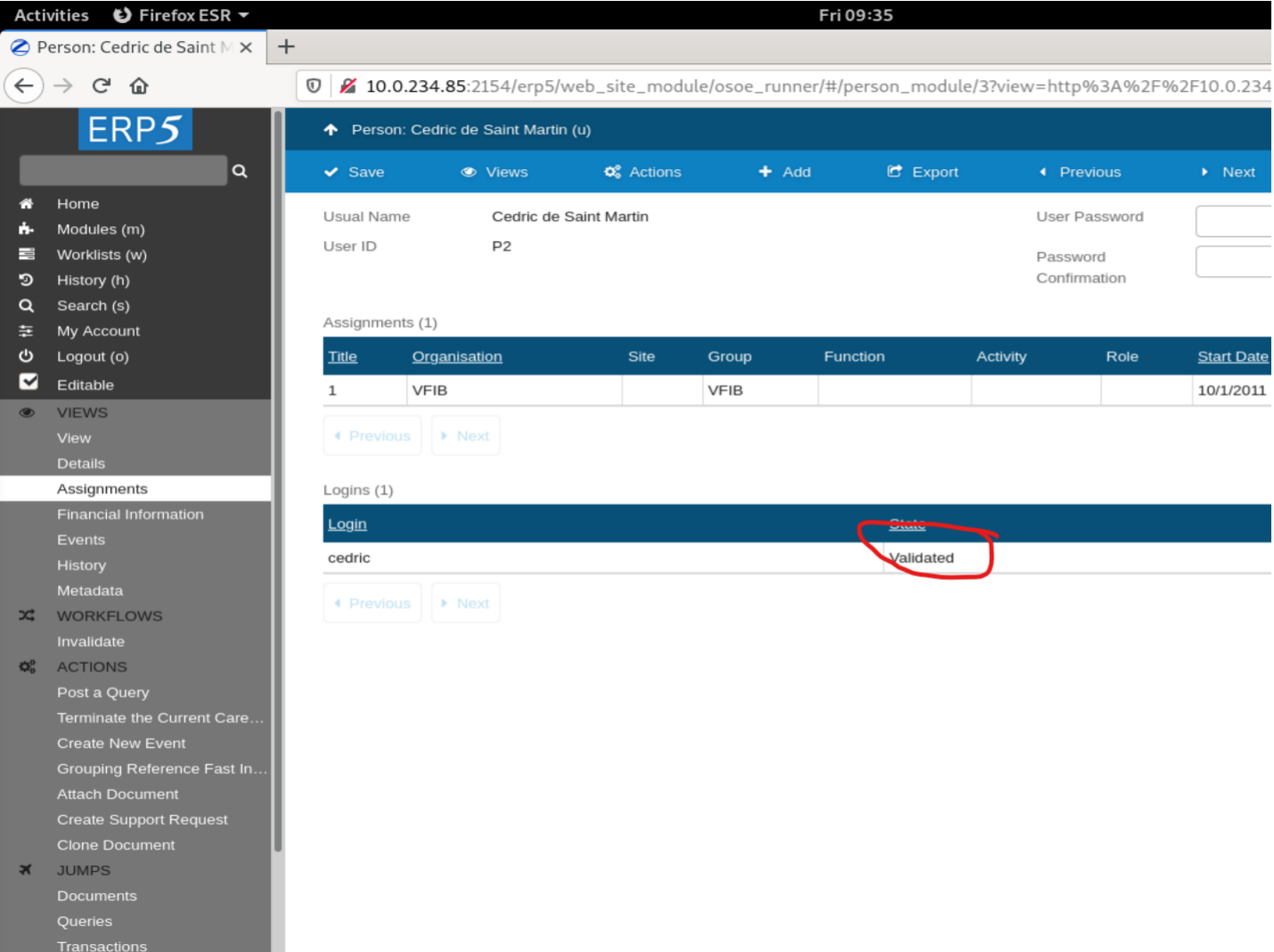